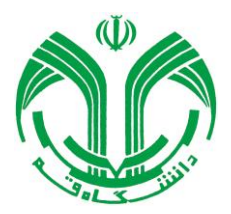

## **راهنمای اتصال به ماشین های محاسباتی دانشگاه )**HPC**)**

برای استفاده از سامانه HPC دانشگاه بایستی ابتدا به مرکز فناوری اطالعات، قسمت ماشین های محاسباتی مراجعه فرمائید و نسبت به درخواست ماشین محاسباتی موردنظر اقدام فرمائید.

**مراحل استفاده از ماشین های محاسباتی:**

به سه روش می توان به ماشین های محاسباتی دانشگاه متصل شد که عبارتنداز:

- .1 از طریق وب.
- .2 از طریق Connection Desktop Remote ویندوز برای ماشین های ویندوزی.
	- .3 از طریق SSH برای ماشین های لینوکسی.
		- **روش اول:**

در این روش بایستی در قسمت آدرس بار مرورگر خود آدرس cloud.qom.ac.ir را وارد نمائید که پس از وارد کردن نام کاربری و رمز خود می توانید ماشین محاسباتی موردنظر خود را مدیریت و استفاده نمائید.

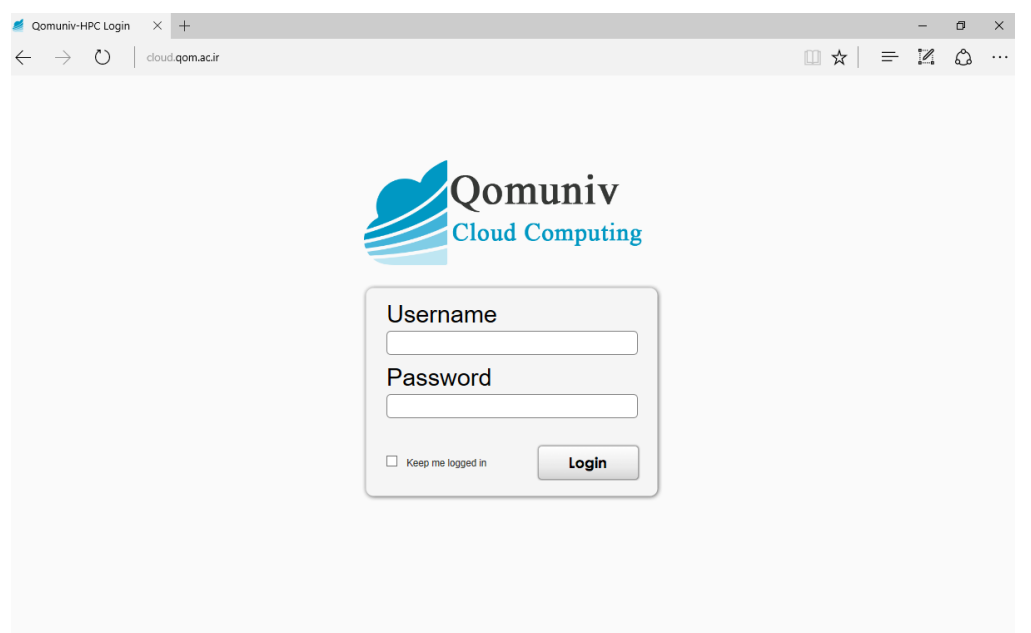

## **روش دوم:**

در این روش بایستی ابتدا از طریق vpn به شبکه دانشگاه متصل شوید. برای اینکار بایستی از آدرس https://vpn.qom.ac.ir با اکانت شبکه سیمی دانشگاه، وارد شده و از قسمت AnyConnect مطابق تصویرهای زیر، نرم افزار مربوطه را روی سیستم نصب نمائید.

نکته: فرایند دانلود و نصب نرم افزار طبیعتاً فقط یکبار و برای دفعه اول روی سیستم شما انجام می شود. برای دفعات بعد تنها کافیست که نرم افزار را اجرا نمائید.

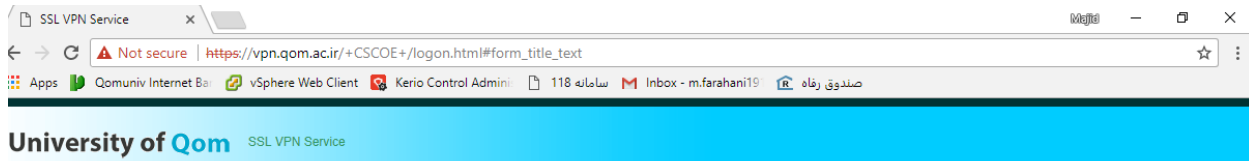

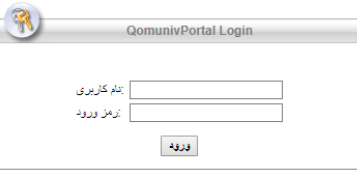

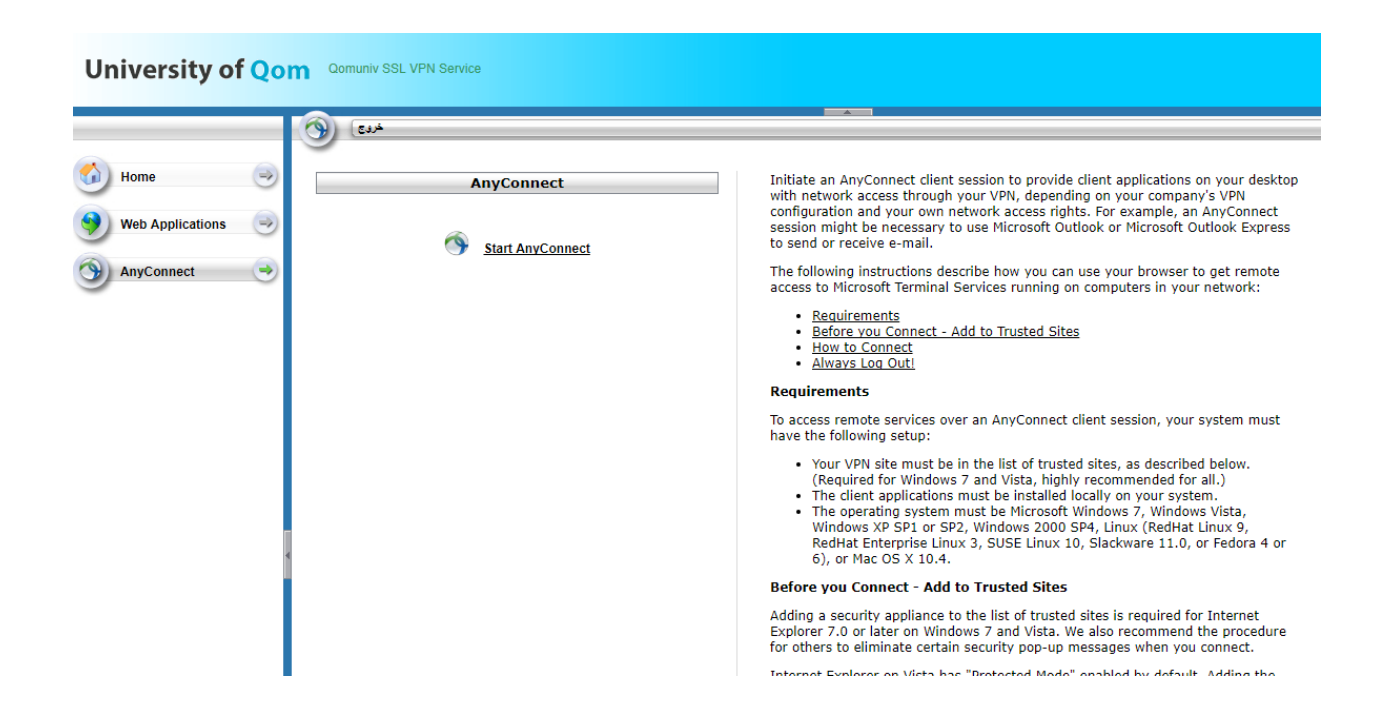

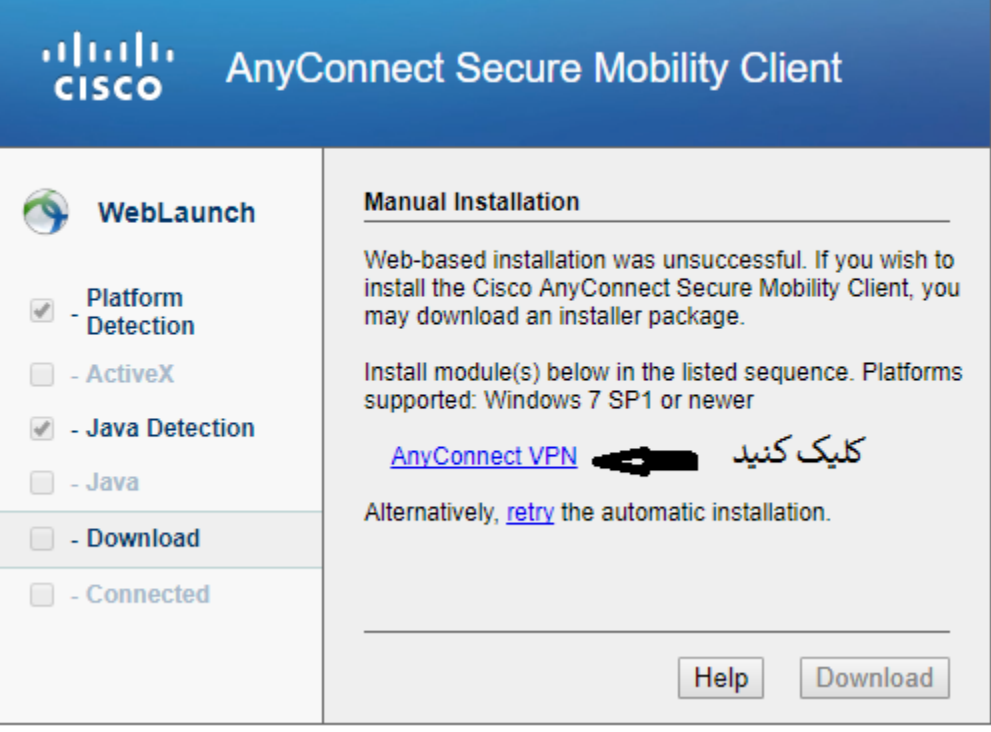

پس از دانلود نرم افزار، آن را اجرا کنید.

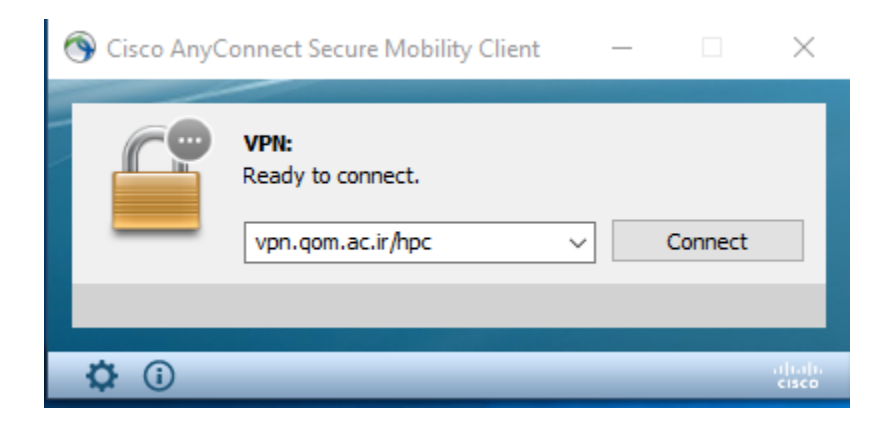

مطابق تصویر زیر به آدرس hpc/ir.ac.qom.vpn با اکانت شبکه سیمی دانشگاه وصل شوید.

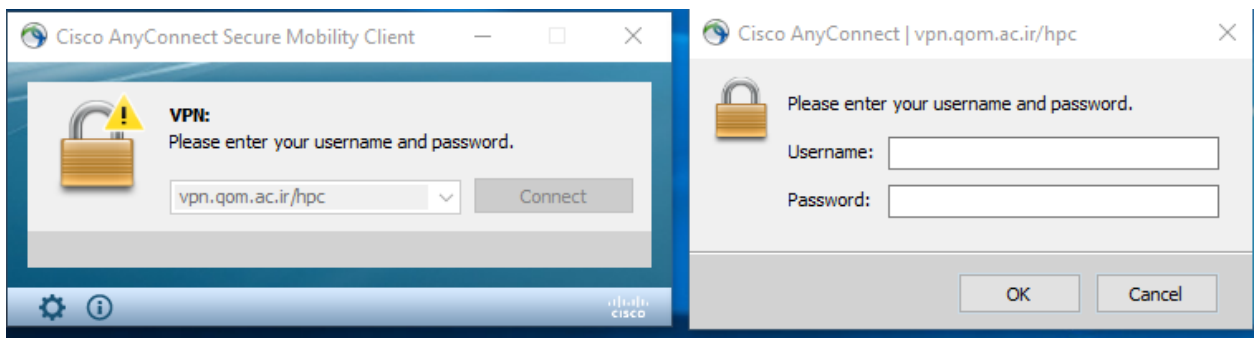

پس از اتصال به شبکه vpn دانشگاه، در قسمت start کلمه Run را جستجو نمائید. با ظاهر شدن برنامه Run روی آن کلیک کنید تا کادری مشابه شکل زیر برای شما ظاهر شود. سپس در کادر ظاهر شده کلمه mstsc را وارد نموده و ok کنید.

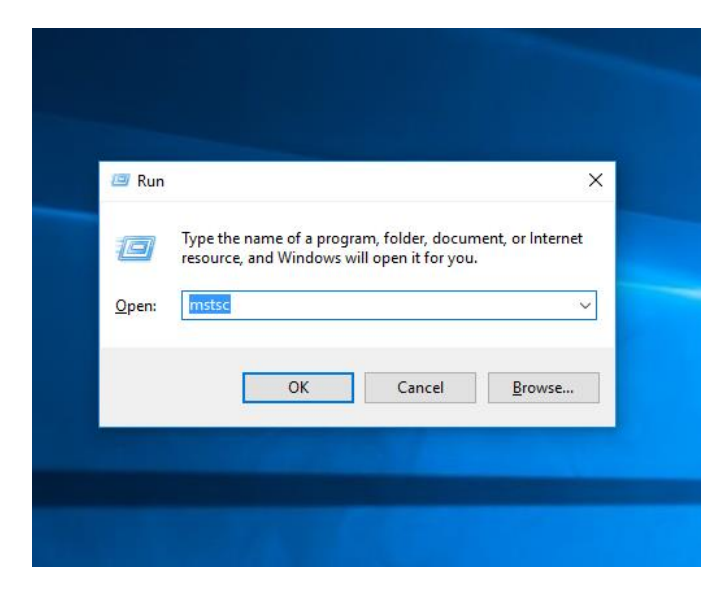

از طریق برنامه connection desktop Remote که بصورت پیش فرض در سیستم عامل های ویندوزی نصب می باشد، می توانید به آدرس IP ماشین محاسباتی موردنظر وصل شوید.

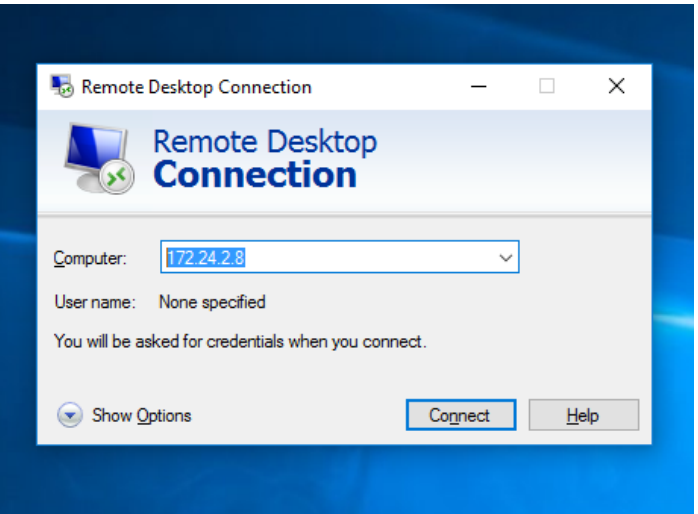

توجه: بایستی در قسمت نام کاربری cloud و رمز cloud را وارد نمائید.

نکته: آدرس IP ماشین محاسباتی موردنظر خود را می توانید از طریق آدرس وب ir.ac.qom.cloud در قسمت VMs مشاهده فرمائید.

**روش سوم:**

برای این روش همانند روش دوم بایستی به vpn دانشگاه متصل شوید و سپس از طریق برنامه هایی چون putty و یا winscp با ssh به ماشین محاسباتی لینوکسی خود وصل شوید.

توجه: بایستی در قسمت نام کاربری cloud و رمز cloud را وارد نمائید.

نکته: آدرس IP ماشین محاسباتی موردنظر خود را می توانید از طریق آدرس وب ir.ac.qom.cloud در قسمت VMs مشاهده فرمائید.